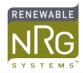

## **Automation of Symphonie Data Retriever**

## Introduction

Symphonie Data Retriever ("SDR") provides built-in functions to automate data processing, such as the batch import window. In addition, the "POPAuto" program is available as part of the Symphonie data support software.

POPAuto is documented in the Application Note *Automation of E-mail Extraction for Symphonie*.

However, if you are developing a larger overall data processing system, you may wish to use SDR as a tool to perform the raw file conversion process and the data base import process under the control of your automation. This application note documents the SDR features you can use to do these tasks.

## **Scripts**

A script is a file that contains a series of commands. By running the file, you run all the commands it contains. A common script type found on all Windows machines is a .BAT (batch) file. Other script types include Perl or Python scripts, but these require additional software to run. If you are building an automated data processing system using scripts, you can run SDR to perform Symphonie data convert and import operations. To invoke SDR, run C:\NRG\SymDR\SDR.exe, where C:\NRG\SymDR is the default installation folder. If your SDR is installed in a different folder, replace the folder name with your SDR install folder.

## **Command Line Switches**

When using SDR in this way, there are additional options called command line switches that you use to tell SDR what function to perform. SDR has two command line switches that are useful in scripting.

ilent Batch Mode:

Format: SDR.exe /s filename.rwd

"filename.rwd" should be replaced by the full path name of the file you wish to process. (The full path includes specifying the folder name, for example "C:\Mydata\1492".) SDR will load the specified file, scale it according to the corresponding site file, and write a .TXT file in your Scaled Data folder.

The location of the site file and the Scaled Data Folder are defined in SDR setup options, as for the manual processing of data files.

If there is an error (for example, a corresponding site file does not exist), the conversion will be skipped and a filename.LOG file will be written. This .LOG file will be put into the Scaled Data folder and contain a description of the error. If there is a warning (for example, bad CRCs were detected), the conversion will go ahead, but filename.LOG will be written containing the warning.

IIIIS ilent Import Mode:

Format: SDR.exe /i filename.rwd

This mode is identical to Silent Batch Mode, except that in addition to converting the file to a .TXT file, it will be imported to the Site Database.